## **Créer un dossier de contacts**

Le dossier de contacts est le dossier où on range des fiches contacts. Il peur se présenter sous la forme d'un carnet d'adresses, mais aussi d'un sous-dossier d'un carnet existant.

Pour créer un dossier de contacts (perso, professionnels…), cliquez sur le **menu déroulant** du bouton **Nouveau contact** puis **"Dossier de contacts**"

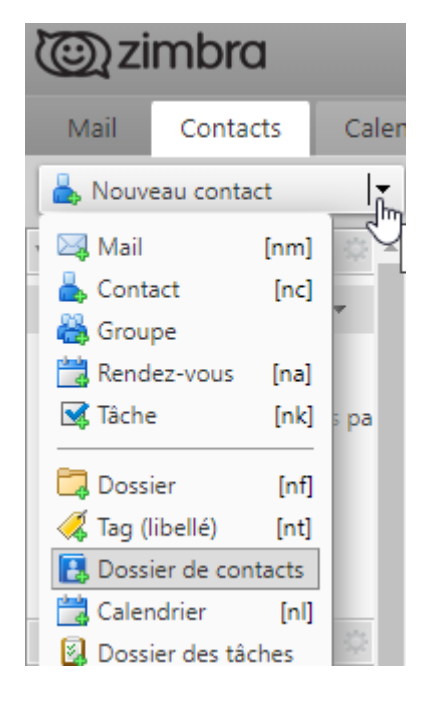

Sur la fenêtre qui s'ouvre à vous, commencez par sélectionner l'endroit où sera enregistré ce dossier. Ici il est positionné comme un sous-dossier du dossier "partenaires" et sera nommé "partenairespremium".

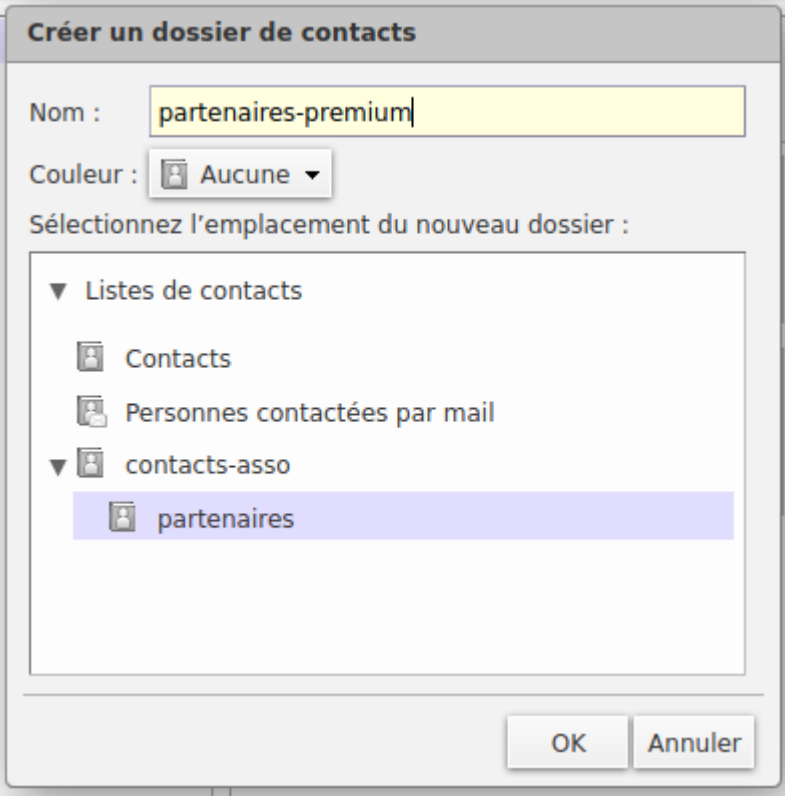

Il vous suffit ensuite de créer des fiches de contacts dans ce dossier.

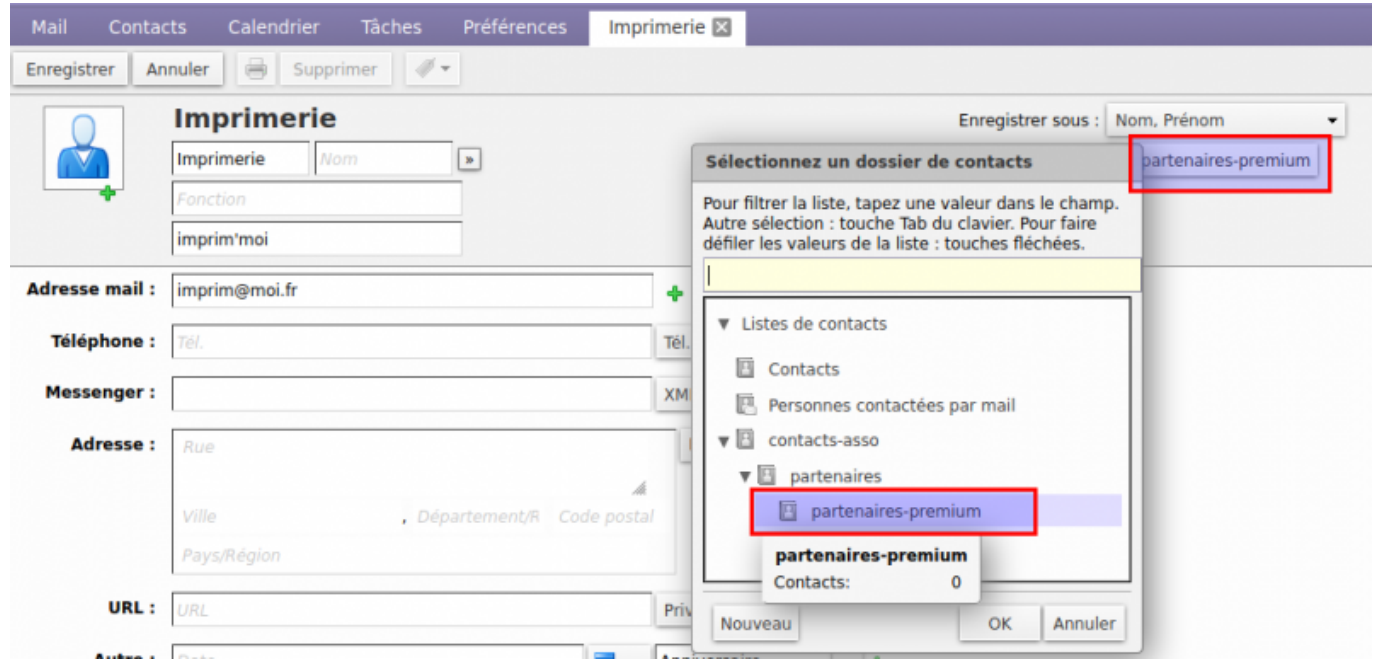

Vous pouvez de même recréer d'autres sous-dossiers.

Si vous partager le dossier de contact "parent", tous les sous-dossiers seront aussi accessibles à ceux à qui vous les avez partagés.

From: <https://doc.zourit.net/>- **Doc, doc Zourit ?**

Permanent link: **[https://doc.zourit.net/doku.php?id=outils:mail\\_cal:contacts\\_dossiers](https://doc.zourit.net/doku.php?id=outils:mail_cal:contacts_dossiers)**

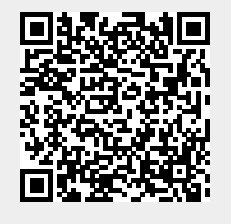

Last update: **2020/05/18 10:09**